# **Új távirányító Eredeti távirányító**

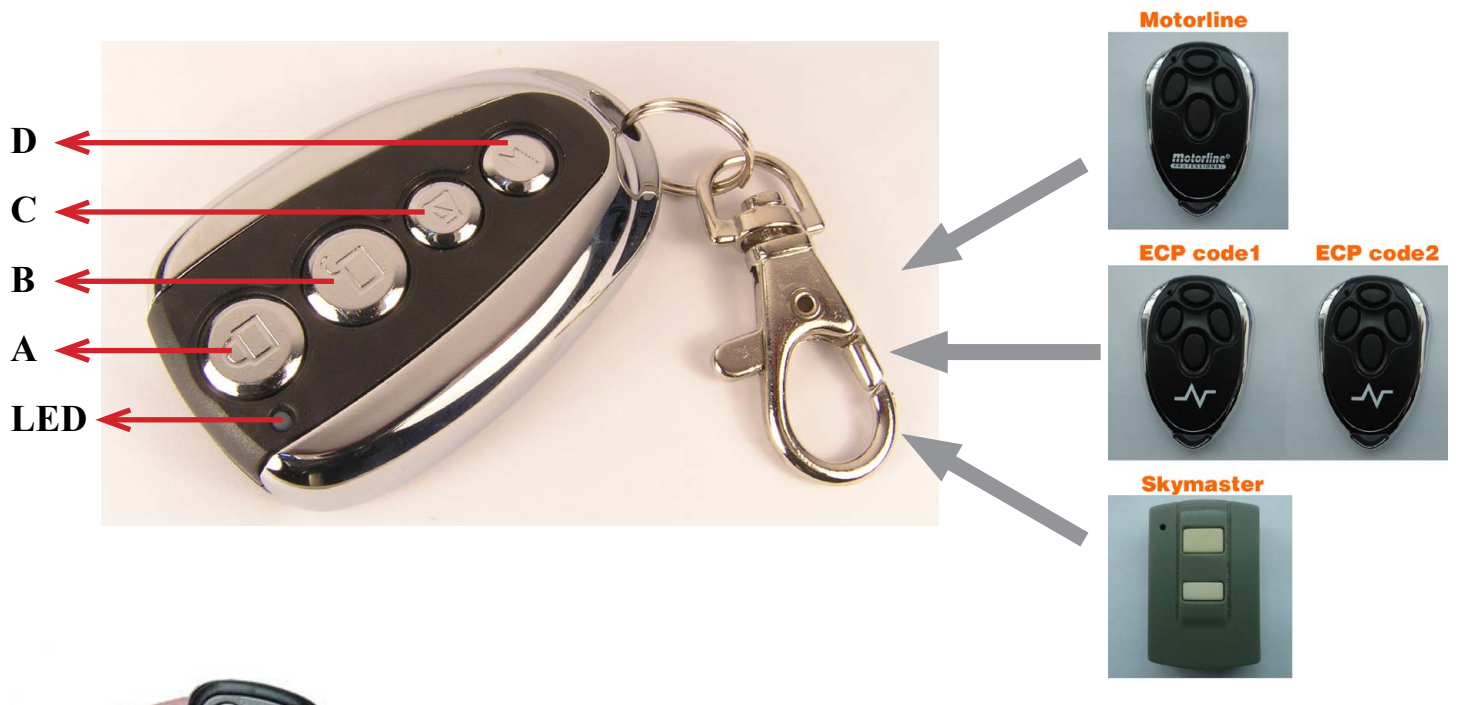

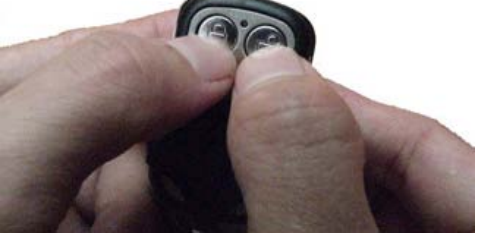

## **1. Az aktuális kódolás törlése**

Egyidejűleg nyomva tartani az "A" és "B" gombokat, amíg a LED 3x gyorsan felvillan, majd csak a "B" gombot 3x megnyomni az "A" gomb folyamatos nyomvatartása mellett, amíg a ledek villogni kezdenek közben. Ekkor elengedheti a gombokat.

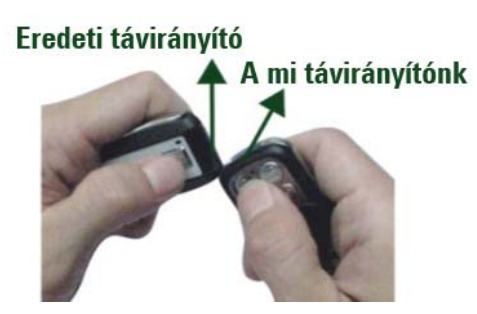

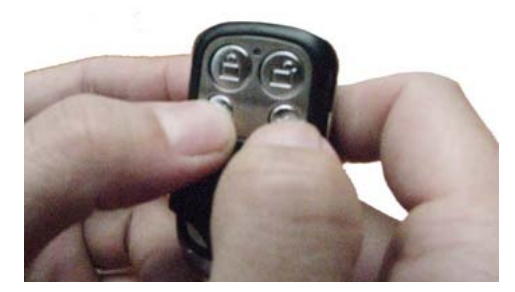

# **Kompatibilis távirányítók:**

- Motorline MX4SP RC
- ECP Code1, ECP Code2
- Skymaster

### **2. Eredeti kód átmásolása**

Eredeti távirányító a bal kézben, a miénk a jobb kézben! Tegye közel őket egymáshoz. Az eredeti távirányítón (bal kéz) tartsa nyomva azt a gombot amit meg szeretne tanítani, a mi távirányítónkon (jobb kéz) pedig eközben tartsa nyomva azt gombot amire szeretné másolni a kívánt funkciót.

A jobb kézben lévő eszközön a led villogni kezd, majd ha érzékeli az eredeti eszköz jelét, elkezd folyamatosan világítani.

Ekkor még 5 másodpercig tartsa nyomva gombokat, azután elengedheti.

#### **3. Hogyan nyerjük vissza az elveszett kódokat?**

Hogyan kaphatja vissza az előzőleg beállított memóriatartalmat, ha figyelmetlenségből törölte a kódot?

Egyidejűleg nyomja meg az "C" és a "D" gombokat, amíg a ledek egyszerre villogni kezdenek, majd engedje el a gombokat.